## VersList

**VersList** is a powerful tool to determine what files change on your disks. Whenever you install new programs, either commercial products or shareware, these programs will add new executables or Dynamic Link Libraries (DLLs) to your disks. Sometimes these executables and libraries can regress your machine or cause other problems. VersList will find all the executables and libraries on your machine and make note of their version and creation dates.

VersList is shareware. This copy of the program will run for 60 days after which you must register the software for a cost of only \$15.

Some typical uses of VersList ...

o Some software now does not work that used to work? Why not? Find out by using VersList to determine what files on your disk changed.

o You are working with technical support of a product you just bought, they can't solve your problem. Send them a VersList generated database of files and they will know **exactly** what versions of .exe and .dll files are on your machine.

o You are concerned that you may have a virus. Run VersList to spot files which mysteriously get changed when you don't expect.

# Using VersList

When you start VersList, select the File->Build menu option. This will prompt you for a directory from which to build a VersList database. Each file in the directory, and optionally in the subdirectories, will then be listed with version information. This database may then be saved to a file with the File->Save menu option.

At a later time, you can then rebuild the database as before and then use the Compare->Open menu option to load the previously saved database. Changes to the files will then be visually displayed.

An icon at the start of each file line illustrates the changes in the file, these icons are:

 $\bullet$ The file has not yet been compared

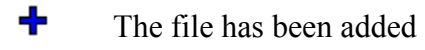

- $\sim$ The file has been deleted
- ⋖ The file is older than before
- ⋗ The file is newer than before
- ∢ The file is the same as before

A sample screen shot of the VersList program is shown below

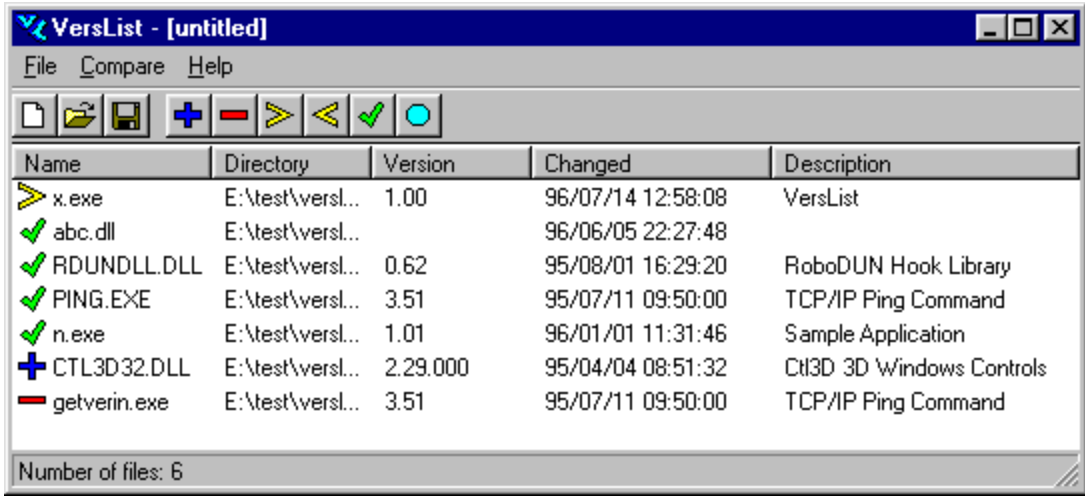

### Menus

The menus for VersList may be accessed from the menubar or from the toolbar buttons at the top of the application. The following describe the menubar options ...

#### File

- Open Open a previously saved file
- Save Save the currently built file
- Build Build a file list
- Exit Exit VersList

#### Compare

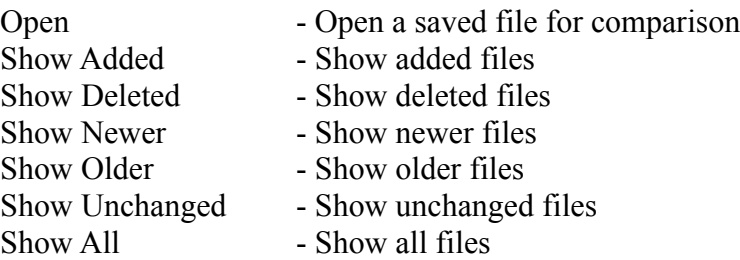

#### Help

Help - Help on VersList (this help) About - About this release of VersList

# Registering Verslist

VersList represents many months of programming effort in the hope that it may be of value to users like yourself. New versions of VersList will become available over time and these will also be distributed as shareware. Registering your copy of VersList will remove the 60 day usage restriction, entitle you to E-Mail support and ensure that you get the latest version of VersList as soon as it is available.

Please send a check or money order for **\$15** to:

**Neil Kolban 719 Edgestone Place #250 Arlington, TX, 76006 USA**

Please also enclose your name, address and Internet E-Mail address (if you have one). If you have any questions, please don't hesitate to send E-Mail to **kolban@onramp.net** or visit the VersList home page on the World Wide Web at **http://rampages.onramp.net/~kolban/verslist**